# Cluster Server Agent for IBM InfoSphere DataStage Installation and Configuration Guide

Linux, Solaris

7.0

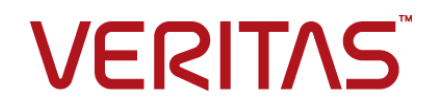

## Veritas InfoScale™ Availability Agents

Last updated: 2020-01-09

### Legal Notice

Copyright © 2019 Veritas Technologies LLC. All rights reserved.

Veritas and the Veritas Logo are trademarks or registered trademarks of Veritas Technologies LLC or its affiliates in the U.S. and other countries. Other names may be trademarks of their respective owners.

This product may contain third-party software for which Veritas is required to provide attribution to the third party ("Third Party Programs"). Some of the Third-Party Programs are available under open source or free software licenses. The License Agreement accompanying the Software does not alter any rights or obligations you may have under those open source or free software licenses. Refer to the third-party legal notices document accompanying this Veritas product or available at:

#### <https://www.veritas.com/about/legal/license-agreements>

The product described in this document is distributed under licenses restricting its use, copying, distribution, and decompilation/reverse engineering. No part of this document may be reproduced in any form by any means without prior written authorization of Veritas Technologies LLC and its licensors, if any.

THE DOCUMENTATION IS PROVIDED "AS IS" AND ALL EXPRESS OR IMPLIED CONDITIONS, REPRESENTATIONS AND WARRANTIES, INCLUDING ANY IMPLIED WARRANTY OF MERCHANTABILITY, FITNESS FOR A PARTICULAR PURPOSE OR NON-INFRINGEMENT, ARE DISCLAIMED, EXCEPT TO THE EXTENT THAT SUCH DISCLAIMERS ARE HELD TO BE LEGALLY INVALID. VERITAS TECHNOLOGIES LLC SHALL NOT BE LIABLE FOR INCIDENTAL OR CONSEQUENTIAL DAMAGES IN CONNECTION WITH THE FURNISHING, PERFORMANCE, OR USE OF THIS DOCUMENTATION. THE INFORMATION CONTAINED IN THIS DOCUMENTATION IS SUBJECT TO CHANGE WITHOUT NOTICE.

The Licensed Software and Documentation are deemed to be commercial computer software as defined in FAR 12.212 and subject to restricted rights as defined in FAR Section 52.227-19 "Commercial Computer Software - Restricted Rights" and DFARS 227.7202, et seq. "Commercial Computer Software and Commercial Computer Software Documentation," as applicable, and any successor regulations, whether delivered by Veritas as on premises or hosted services. Any use, modification, reproduction release, performance, display or disclosure of the Licensed Software and Documentation by the U.S. Government shall be solely in accordance with the terms of this Agreement.

Veritas Technologies LLC 500 E Middlefield Road Mountain View, CA 94043

<http://www.veritas.com>

### Technical Support

Technical Support maintains support centers globally. All support services will be delivered in accordance with your support agreement and the then-current enterprise technical support policies. For information about our support offerings and how to contact Technical Support, visit our website:

#### <https://www.veritas.com/support>

You can manage your Veritas account information at the following URL:

#### <https://my.veritas.com>

If you have questions regarding an existing support agreement, please email the support agreement administration team for your region as follows:

Worldwide (except Japan) [CustomerCare@veritas.com](mailto:CustomerCare@veritas.com)

Japan [CustomerCare\\_Japan@veritas.com](mailto:CustomerCare_Japan@veritas.com)

### Documentation

Make sure that you have the current version of the documentation. Each document displays the date of the last update on page 2. The latest documentation is available on the Veritas website:

<https://sort.veritas.com/documents>

### Documentation feedback

Your feedback is important to us. Suggest improvements or report errors or omissions to the documentation. Include the document title, document version, chapter title, and section title of the text on which you are reporting. Send feedback to:

#### [infoscaledocs@veritas.com](mailto:infoscaledocs@veritas.com?Subject=InfoScale)

You can also see documentation information or ask a question on the Veritas community site:

<http://www.veritas.com/community/>

## Veritas Services and Operations Readiness Tools (SORT)

Veritas Services and Operations Readiness Tools (SORT) is a website that provides information and tools to automate and simplify certain time-consuming administrative tasks. Depending on the product, SORT helps you prepare for installations and upgrades, identify risks in your datacenters, and improve operational efficiency. To see what services and tools SORT provides for your product, see the data sheet:

[https://sort.veritas.com/data/support/SORT\\_Data\\_Sheet.pdf](https://sort.veritas.com/data/support/SORT_Data_Sheet.pdf)

# **Contents**

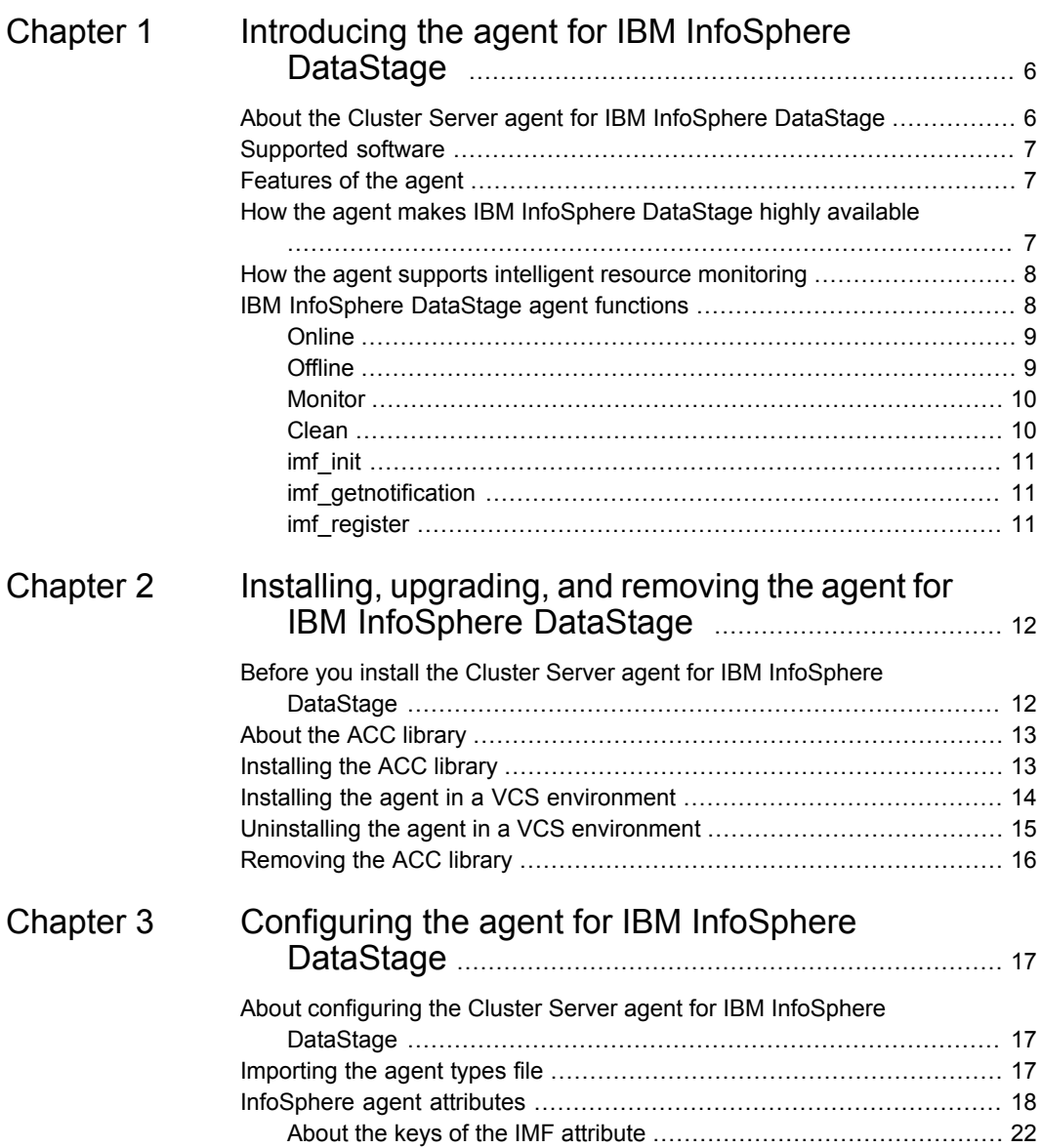

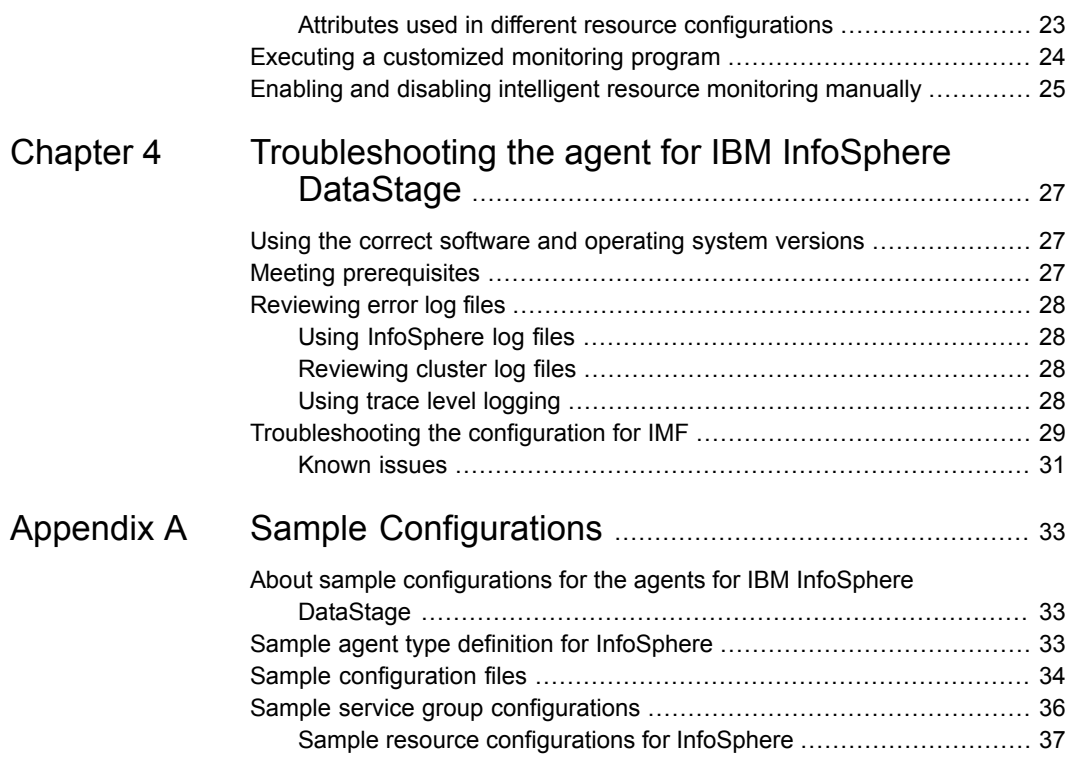

# Chapter

# <span id="page-5-0"></span>Introducing the agent for IBM InfoSphere DataStage

This chapter includes the following topics:

- About the Cluster Server agent for IBM [InfoSphere](#page-5-1) DataStage
- [Supported](#page-6-0) software
- **[Features](#page-6-1) of the agent**
- How the agent makes IBM [InfoSphere](#page-6-2) DataStage highly available
- <span id="page-5-1"></span>How the agent supports intelligent resource [monitoring](#page-7-0)
- **IBM [InfoSphere](#page-7-1) DataStage agent functions**

# **About the Cluster Server agent for IBM InfoSphere DataStage**

The Cluster Server (VCS) agent for IBM InfoSphere DataStage provides high availability for InfoSphere DataStage components in a cluster. The agent monitors specific InfoSphere DataStage components, such as DS Engine, ASB Agent, and ASB Logging Agent. The agent brings these components online, takes them offline and, in case of a failure, shuts the components down.

**Note:** In InfoSphere 11.5, the functionalities of the ASBLoggingAgent and the ASBNodeAgent components have been merged into ASBNodeAgent. Accordingly, Veritas has also merged the ASBLoggingAgent and the ASBNodeAgent components of the VCS agent for InfoSphere DataStage. The ASBLoggingAgent component is no longer applicable in the newer versions of InfoSphere.

## **Supported software**

<span id="page-6-1"></span><span id="page-6-0"></span>For information on the software versions that the Cluster Server agent for IBM InfoSphere DataStage supports, see the Veritas Services and Operations Readiness Tools (SORT) site: [https://sort.veritas.com/agents.](https://sort.veritas.com/agents)

## **Features of the agent**

The following are the features of the Cluster Server agent for IBM InfoSphere DataStage:

- Support for validation of attributes that are based on the agent functions The agent can validate attributes in each agent function before the actual data processing starts.
- Support for First Failure Data Capture (FFDC) In case of a fault, the agent generates a huge volume of the debug logs that enable troubleshooting of the fault.
- Support for Fast First Level Monitor (FFLM) The agent maintains PID files based on search patterns to expedite the monitoring process.
- Support for external user-supplied monitor utilities The agent enables user-specified monitor utilities to be plugged in, in addition to the built-in monitoring logic. This enables administrators to completely customize the monitoring of the application.
- Support for intelligent resource monitoring and poll-based monitoring The agent supports the Cluster Server Intelligent Monitoring Framework (IMF) feature. IMF allows the agent to register the resources to be monitored with the IMF notification module so as to receive immediate notification of resource state changes without having to periodically poll the resources.
- <span id="page-6-2"></span>■ Delayed agent function The agent manages the first monitor after online for slow initializing applications.

## **How the agent makes IBM InfoSphere DataStage highly available**

The agent provides the following levels of application monitoring:

■ Primary or Basic monitoring

This mode has Process check and Health check monitoring options. With the default Process check option, the agent verifies that the InfoSphere DataStage component processes are present in the process table. Process check cannot detect whether processes are in the hung or stopped states.

■ Secondary or Detail monitoring In this mode, the agent runs a utility to verify the status of the InfoSphere DataStage component. The agent detects application failure if the monitoring routine reports an improper function of the InfoSphere DataStage component processes. When this application failure occurs, the InfoSphere DataStage component service group fails over to another node in the cluster. In addition to these levels of application monitoring, the agent for IBM InfoSphere DataStage is IMF-aware and uses asynchronous monitoring framework (AMF) kernel driver for IMF notification.

<span id="page-7-0"></span>Thus, the agent ensures high availability for InfoSphere DataStage components.

# **How the agent supports intelligent resource monitoring**

With Intelligent Monitoring Framework (IMF), VCS supports intelligent resource monitoring in addition to the poll-based monitoring. Poll-based monitoring polls the resources periodically whereas intelligent monitoring performs asynchronous monitoring.

When an IMF-enabled agent starts up, the agent initializes the Asynchronous Monitoring Framework (AMF) kernel driver. After the resource is in a steady state, the agent registers with the AMF kernel driver, the details of the resource that are required to monitor the resource. For example, the agent for IBM InfoSphere DataStage registers the PIDs of the InfoSphere processes with the AMF kernel driver. The agent's imf\_getnotification function waits for any resource state changes. When the AMF kernel driver module notifies the imfare periodification function about a resource state change, the agent framework runs the monitor agent function to ascertain the state of that resource. The agent notifies the state change to VCS, which then takes appropriate action.

<span id="page-7-1"></span>You can enable or disable the intelligent resource monitoring functionality of the VCS agent for Cluster Server manually.

See "Enabling and disabling intelligent resource [monitoring](#page-24-0) manually" on page 25.

For more information, see the *Cluster Server Administrator's Guide*.

# **IBM InfoSphere DataStage agent functions**

The operations or functions that the Cluster Server Agent for InfoSphere can perform are described as follows:

## **Online**

<span id="page-8-0"></span>The online function performs the following tasks:

- Verifies that the required attributes are set correctly.
- Verifies that the InfoSphere DataStage component is not already online. If the component is online, the online operation exits immediately.
- If any InfoSphere DataStage component processes remain, the operation kills these processes using the user name associated with the specific resource.
- Depending on the InfoSphere DataStage component that is configured, the agent attempts to start the InfoSphere DataStage component with the command:

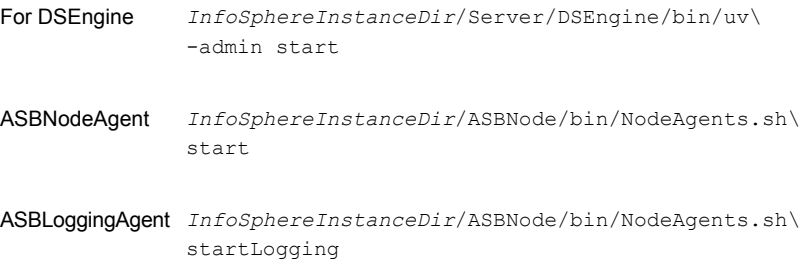

The command always gets executed in the context of User.

- <span id="page-8-1"></span>■ Checks if the server has started up completely.
- Gives the control back to HAD.

## **Offline**

The offline function performs the following tasks:

- Verifies that the required attributes are set correctly.
- Verifies that the InfoSphere DataStage component is not offline. If the instance is already offline, the operation verifies if any processes belonging to this InfoSphere resource exist.
- Depending on the InfoSphere DataStage component that is configured, the agent attempts to stop the InfoSphere DataStage component with the command:

*InfoSphereInstanceDir*/Server/DSEngine/bin/uv\ -admin stop For DSEngine

```
InfoSphereInstanceDir/ASBNode/bin/NodeAgents.sh\
              stopAgent
ASBNodeAgent
ASBLoggingAgent InfoSphereInstanceDir/ASBNode/bin/NodeAgents.sh\
              stop
```
The command always gets executed in the context of User.

- <span id="page-9-0"></span>Kills any existing processes that belong to this InfoSphere DataStage component.
- Gives the control back to HAD.

### Monitor

The monitor function monitors the states of the InfoSphere servers on all nodes within the cluster. The operation performs the following tasks:

The monitor function conducts a first-level check to determine that the InfoSphere server processes are running on the system in the cluster. If the first-level check does not find these processes running on the node, the check exits immediately and reports the instance as OFFLINE.

The agent for InfoSphere also supports Intelligent Monitoring Framework (IMF) in the first-level check. IMF enables intelligent resource monitoring. See ["How](#page-7-0) the agent supports intelligent resource [monitoring"](#page-7-0) on page 8. You can use the MonitorFreq key of the IMF attribute to specify the frequency at which the agent invokes the monitor function.

- <span id="page-9-1"></span>If in-depth monitoring is enabled, the monitor operation conducts a second-level check. During this check, the agent attempts to see if the InfoSphere DataStage component is listening on the port of a particular host by using the socket method.
- Depending upon the value of the MonitorProgram attribute, the monitor operation can perform a customized check using a user-supplied monitoring utility.

### Clean

In case of a failure or after an unsuccessful attempt to bring an InfoSphere DataStage component online or take an InfoSphere DataStage component offline, the clean operation performs the following tasks:

Depending on the InfoSphere DataStage component that is configured, the agent attempts to gracefully shut down the InfoSphere DataStage component with the command:

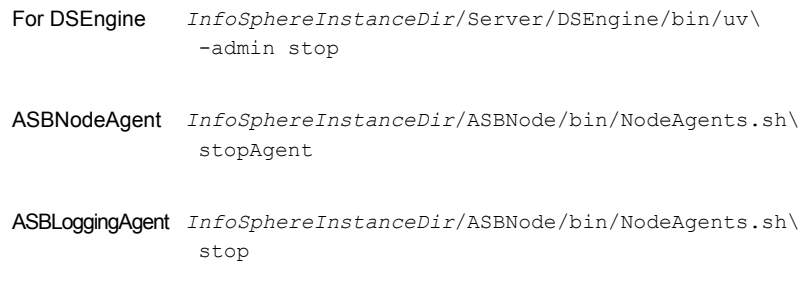

The command always gets executed in the context of User.

- <span id="page-10-0"></span>Kills any remaining processes pertaining to this InfoSphere instance.
- Gives the control back to HAD.

## imf\_init

<span id="page-10-1"></span>This function initializes the IBM InfoSphere DataStage agent to interface with the AMF kernel driver, which is the IMF notification module for the agent for IBM InfoSphere DataStage. This function runs when the agent starts up.

## imf getnotification

<span id="page-10-2"></span>This function gets notifications about resource state changes. This function runs after the agent initializes with the AMF kernel module. This function continuously waits for notification and takes action on the resource upon notification.

### imf\_register

This function registers or unregisters resource entities with the AMF kernel module. This function runs for each resource after the resource goes into a steady state—online or offline.

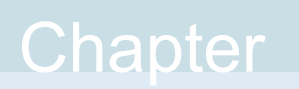

# <span id="page-11-0"></span>Installing, upgrading, and removing the agent for IBM InfoSphere DataStage

This chapter includes the following topics:

- Before you install the Cluster Server agent for IBM [InfoSphere](#page-11-1) DataStage
- About the ACC [library](#page-12-0)
- [Installing](#page-12-1) the ACC library
- <span id="page-11-1"></span>Installing the agent in a VCS [environment](#page-13-0)
- Uninstalling the agent in a VCS [environment](#page-14-0)
- [Removing](#page-15-0) the ACC library

## **Before you install the Cluster Server agent for IBM InfoSphere DataStage**

You must install the Cluster Server agent for IBM InfoSphere DataStage on all the systems that will host InfoSphere service groups.

Before you install the agent for IBM InfoSphere DataStage, ensure that the following prerequisites are met.

- Install and configure Cluster Server. For more information on installing and configuring Cluster Server, refer to the Cluster Server installation and configuration guides.
- Install the latest version of ACC Library.

<span id="page-12-0"></span>To install or update the ACC Library package, locate the library and related documentation in the Agent Pack tarball. See "About the ACC [library"](#page-12-0) on page 13.

## **About the ACC library**

The operations of a Cluster Server agent depend on a set of Perl modules known as the ACC library. The library must be installed on each system in the cluster that runs the agent. The ACC library contains common, reusable functions that perform tasks, such as process identification, logging, and system calls.

Instructions to install or remove the ACC library on a single system in the cluster are given in the following sections. The instructions assume that the ACCLib tar file has already been extracted.

<span id="page-12-1"></span>**Note:** The LogDbg attribute should be used to enable debug logs for the ACCLib-based agents when the ACCLib version is 6.2.0.0 or later and VCS version is 6.2 or later.

## **Installing the ACC library**

Install the ACC library on each system in the cluster that runs an agent that depends on the ACC library.

### **To install the ACC library**

- **1** Log in as a superuser.
- **2** Download ACC Library.

You can download either the complete Agent Pack tar file or the individual ACCLib tar file from the Veritas Services and Operations Readiness Tools (SORT) site ([https://sort.veritas.com/agents\)](https://sort.veritas.com/agents).

**3** If you downloaded the complete Agent Pack tar file, navigate to the directory containing the package for the platform running in your environment.

Solaris *cd1*/solaris/*dist\_arch*/vcs/application/acc\_library/*version*\_library/pkgs

- **4** If you downloaded the individual ACCLib tar file, navigate to the pkgs directory (for AIX and Solaris), or rpms directory (for Linux).
- **5** Install the package. Enter **Yes**, if asked to confirm overwriting of files in the existing package.

Solaris # pkgadd -d VRTSacclib.pkg

<span id="page-13-0"></span>**Note:** The LogDbg attribute should be used to enable debug logs for the ACCLib-based agents when the ACCLib version is 6.2.0.0 or later and VCS version is 6.2 or later.

## **Installing the agent in a VCS environment**

Install the agent for IBM InfoSphere DataStage on each node in the cluster.

#### **To install the agent in a VCS environment**

**1** Download the agent from the Veritas Services and Operations Readiness Tools (SORT) site: <https://sort.veritas.com/agents>.

You can download either the complete Agent Pack tar file or an individual agent tar file.

- **2** Uncompress the file to a temporary location, say /tmp.
- **3** If you downloaded the complete Agent Pack tar file, navigate to the directory containing the package for the platform running in your environment.

cd1/solaris/*dist\_arch*/vcs/application/infosphere\_agent/ *vcs\_version*/*version*\_agent/pkgs Solaris

If you downloaded the individual agent tar file, navigate to the pkgs directory (for AIX and Solaris), or rpms directory (for Linux).

- **4** Log in as a superuser.
- **5** Install the package.

Solaris # pkgadd -d . VRTSinfosphere

After installing the agent package, you must import the agent type configuration file.

<span id="page-14-0"></span>See ["Importing](#page-16-2) the agent types file" on page 17.

## **Uninstalling the agent in a VCS environment**

You must uninstall the agent for IBM InfoSphere DataStage from a cluster while the cluster is active.

### **To uninstall the agent in a VCS environment**

- **1** Log in as a superuser.
- **2** Set the cluster configuration mode to read/write by running the following command from any node in the cluster:

# haconf -makerw

**3** Remove all InfoSphere resources from the cluster. Run the following command to verify that all resources have been removed:

# hares -list Type=InfoSphere

**4** Remove the agent type from the cluster configuration by running the following command from any node in the cluster:

# hatype -delete InfoSphere

Removing the agent's type file from the cluster removes the include statement for the agent from the  $\text{main.cf}$  file, but the agent's type file is not removed from the cluster configuration directory. You can remove the agent's type file later from the cluster configuration directory.

**5** Save these changes. Then set the cluster configuration mode to read-only by running the following command from any node in the cluster:

# haconf -dump -makero

**6** Use the platform's native software management program to remove the agent for IBM InfoSphere DataStage from each node in the cluster.

Run the following command to uninstall the agent:

Linux # rpm -e VRTSinfosphere Solaris # pkgrm VRTSinfosphere

# **Removing the ACC library**

<span id="page-15-0"></span>Perform the following steps to remove the ACC library.

### **To remove the ACC library**

- **1** Ensure that all agents that use ACC library are removed.
- **2** Run the following command to remove the ACC library package:

Solaris # pkgrm VRTSacclib

# Chapter

# <span id="page-16-0"></span>Configuring the agent for IBM InfoSphere DataStage

This chapter includes the following topics:

- About [configuring](#page-16-1) the Cluster Server agent for IBM InfoSphere DataStage
- [Importing](#page-16-2) the agent types file
- [InfoSphere](#page-17-0) agent attributes
- <span id="page-16-1"></span>Executing a [customized](#page-23-0) monitoring program
- Enabling and disabling intelligent resource [monitoring](#page-24-0) manually

# **About configuring the Cluster Server agent for IBM InfoSphere DataStage**

After installing the Cluster Server agent for IBM InfoSphere DataStage, you must import the agent type configuration file. After importing this file, review the attributes table that describes the resource type and its attributes, and then create and configure InfoSphere resources.

<span id="page-16-2"></span>To view the sample agent type definition and service groups configuration:

See "About sample [configurations](#page-32-1) for the agents for IBM InfoSphere DataStage" on page 33.

# **Importing the agent types file**

To use the agent for IBM InfoSphere DataStage, you must import the agent types file into the cluster.

You can import the agent types file using the Cluster Server graphical user interface or via the command line interface.

### **To import the agent types file using the VCS graphical user interface**

- **1** Start the Cluster Manager and connect to the cluster on which the agent is installed.
- **2** Click **File > Import Types**.
- **3** In the Import Types dialog box, select the following file:

Linux /etc/VRTSagents/ha/conf/InfoSphere/InfoSphereTypes.cf

Solaris SPARC /etc/VRTSagents/ha/conf/InfoSphere/InfoSphereTypes51.cf

- **4** Click **Import**.
- **5** Save the VCS configuration.

The InfoSphere agent type is now imported to the VCS engine.

You can now create InfoSphere resources. For additional information about using the VCS GUI, refer to the *Cluster Server Administrator's Guide*.

**To import the agent types file using the Cluster Server command line interface (CLI):**

- **1** Log on to any one of the systems in the cluster as the superuser.
- **2** Run the following command:

# sh /etc/VRTSagents/ha/conf/InfoSphere/InfoSphereTypes.cmd

<span id="page-17-0"></span>**3** To verify that the agent types file is successfully imported to the VCS engine, run the following command:

# hatype -display InfoSphere

You can now create InfoSphere resources.

## **InfoSphere agent attributes**

Refer to the required and optional attributes while configuring the agent for InfoSphere.

[Table](#page-18-0) 3-1 lists the required attributes for the InfoSphere agent.

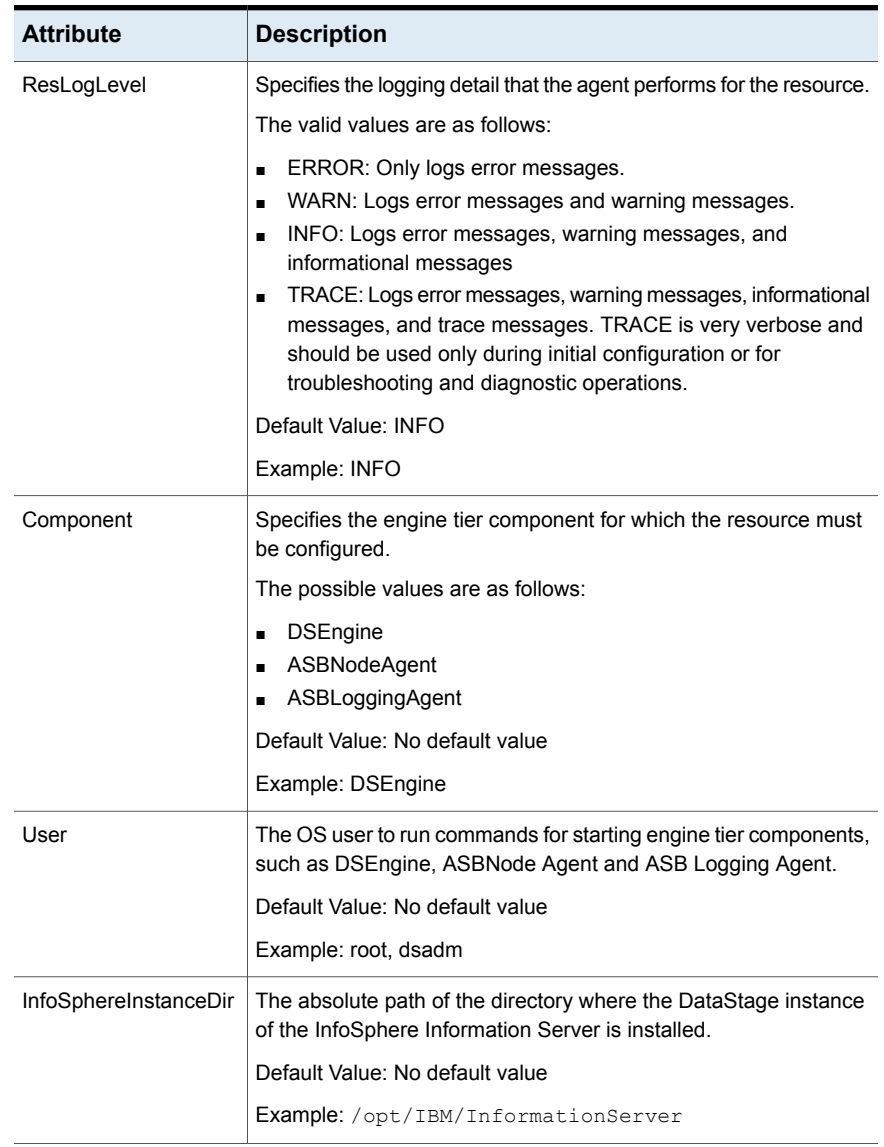

### <span id="page-18-0"></span>**Table 3-1** Required attributes

| <b>Attribute</b>   | <b>Description</b>                                                                                                    |
|--------------------|----------------------------------------------------------------------------------------------------|
| InfoSphereInstance | The unique identification tag (ITAG) or the instance name that was<br>specified when the instance was created.                                                                                                    |
|                    | You must configure this attribute only if the DSEngine InfoSphere<br>DataStage component is configured.                                                                                                    |
|                    | Default Value: No default value                                                                                                    |
|                    | Example: ade                                                                                                    |
| EnvFile            | Full path of the file that the agent sources to set the environment<br>before executing any DataStage server commands.                                                                                                    |
|                    | Veritas recommends storing the file on shared disk. The following<br>shell environments are supported: ksh, sh, and csh.                                                                                                    |
|                    | You must configure this attribute only if the DSEngine InfoSphere<br>DataStage component is configured.                                                                                                    |
|                    | Default Value: No default value                                                                                                    |
|                    | Example:                                                                                                    |
|                    | /opt/IBM/InformationServer/Server/DSEngine/dsenv                                                                                                    |
|                    | <b>Note:</b> The dseny file does not work on RHEL7 and SLES12<br>systems, because the \$DSHOME variable is not exported correctly.<br>Instead, you can use the dsenv.multi.u file.                                                                                      |
|                    | For example:                                                                                                    |
|                    | /opt/IBM/InformationServer/Server/DSEngine/dsenv.multi.u                                                                                                    |
| UseSystemD         | SystemD is a system and a service manager for Linux operating<br>systems. It helps manage applications across Linux distributions<br>that support the SystemD feature.                                                                                                  |
|                    | When the UseSystemD attribute of the InfoSphere agent is enabled<br>on SystemD-compliant systems, the agent starts the InfoSphere<br>resource in the system slice. When this attribute is disabled, a<br>typical online function starts the resource in the user slice. |
|                    | Default value: 0                                                                                                    |
|                    | Example: 1                                                                                                    |

**Table 3-1** Required attributes *(continued)*

[Table](#page-20-0) 3-2 lists the optional attributes for the InfoSphere agent.

| <b>Attribute</b>    | <b>Description</b>                                                                                                    |
|---------------------|----------------------------------------------------------------------------------------------------|
| HostName            | The virtual host name for this InfoSphere instance. The client side<br>components use this host name to connect to the server side<br>components.                                                                                                    |
|                     | This attribute is used for in-depth monitoring of InfoSphere<br>DataStage components.                                                                                                    |
|                     | Default Value: ""                                                                                                    |
|                     | Example: localhost, myhostname.mydomain.com, 92.168.1.100                                                                                                    |
| Port                | The port number that is allocated to a specific engine tier<br>component.                                                                                                    |
|                     | This attribute is used for in-depth monitoring of InfoSphere<br>DataStage components.                                                                                                    |
|                     | Default Value: ""                                                                                                    |
|                     | Example: 31538 (for DSEngine Port)                                                                                                    |
| MonitorProgram      | Absolute path name of an external, user-supplied monitor<br>executable.                                                                                                    |
|                     | For information about setting this attribute:                                                                                                    |
|                     | See "Executing a customized monitoring program" on page 24.                                                                                                    |
|                     | Default Value: ""                                                                                                    |
|                     | Example 1.: ServerRoot/bin/myMonitor.pl                                                                                                    |
|                     | Example 2.: ServerRoot/bin/myMonitor.sh arg1 arg2                                                                                                    |
| LevelTwoMonitorFreq | This type-level attribute specifies the frequency at which the agent<br>for this resource type must perform second-level or detailed<br>monitoring. You can also override the value of this attribute at the<br>resource level. The value indicates the number of monitor cycles<br>after which the agent will monitor the InfoSphere DataStage<br>component in detail. |
|                     | For example, the value 5 indicates that the agent will monitor the<br>InfoSphere DataStage component in detail after every five online<br>monitor intervals                                                                                                    |
|                     | Type and dimension: integer-scalar                                                                                                    |
|                     | Default: 0                                                                                                    |

<span id="page-20-0"></span>**Table 3-2** Optional attributes

| <b>Attribute</b>  | <b>Description</b>                                                                                                    |
|-------------------|----------------------------------------------------------------------------------------------------|
| IMF               | This type-level attribute determines if the agent must perform<br>intelligent resource monitoring. You can also override the value<br>of this attribute at the resource level. See "About the keys of the<br>IMF attribute" on page 22. |
| <b>IMFRegList</b> | An ordered list of attributes whose values are registered with the<br>IMF notification module. The attribute values can be overriden at<br>the resource level.                                                                          |

**Table 3-2** Optional attributes *(continued)*

## About the keys of the IMF attribute

<span id="page-21-0"></span>The IMF type-level attribute uses the following keys:

| гарге э-э  | <b>IIVIT ALLIDULE KEVS</b>                                                                                                    |
|------------|----------------------------------------------------------------------------------------------------|
| <b>Key</b> | <b>Description</b>                                                                                                    |
| Mode       | Define this attribute to enable or disable intelligent resource monitoring.<br>Valid values are as follows:                                                                                                    |
|            | 0—Does not perform intelligent resource monitoring<br>$\blacksquare$<br>1—Performs intelligent resource monitoring for offline resources and<br>$\blacksquare$<br>performs poll-based monitoring for online resources<br>2—Performs intelligent resource monitoring for online resources and<br>$\blacksquare$<br>performs poll-based monitoring for offline resources<br>3—Performs intelligent resource monitoring for both online and for<br>$\blacksquare$<br>offline resources. |
|            | <b>Note:</b> The agent for IBM InfoSphere DataStage supports intelligent<br>resource monitoring for online resources only. Hence, Mode should be<br>set to either 0 or 2.<br>Default: 2                                                                                                    |

**Table 3-3** IMF attribute keys

| <b>Key</b>         | <b>Description</b>                                                                                                    |
|--------------------|----------------------------------------------------------------------------------------------------|
| MonitorFreq        | This key value specifies the frequency at which the agent invokes the<br>monitor agent function. The value of this key is an integer.                                                                                                    |
|                    | You can set this key to a non-zero value for cases where the agent<br>requires to perform both poll-based and intelligent resource monitoring.                                                                                                    |
|                    | If the value is 0, the agent does not perform poll-based process check<br>monitoring.                                                                                                    |
|                    | After the resource registers with the AMF kernel driver, the agent calls<br>the monitor agent function as follows:                                                                                                    |
|                    | After every (MonitorFreq x MonitorInterval) number of seconds for<br>$\blacksquare$<br>online resources<br>After every (MonitorFreg x OfflineMonitorInterval) number of seconds<br>$\blacksquare$<br>for offline resources                                                                                                    |
|                    | Default: 5                                                                                                    |
| RegisterRetryLimit | If you enable intelligent resource monitoring, the agent invokes the<br>imf register agent function to register the resource with the AMF kernel<br>driver.                                                                                                    |
|                    | The value of the RegisterRetryLimit key determines the number of times<br>the agent must retry registration for a resource. If the agent cannot register<br>the resource within the limit that is specified, then intelligent monitoring<br>is disabled until the resource state changes or the value of the Mode key<br>changes. |
|                    | Default: 3                                                                                                    |

**Table 3-3** IMF attribute keys *(continued)*

## Attributes used in different resource configurations

<span id="page-22-0"></span>For each resource configuration, some attributes may be used by the agent and others may not be used. Use the following tables to figure out which attributes must be configured for your resource depending on the required configuration for your resource.

In these tables, the following conventions hold true:

- "Yes" implies that the attribute is mandatory for the given configuration.
- "Opt" implies that configuring the attribute is optional for the given configuration.
- "-" implies that the attribute is not used by the agent for the given configuration.

[Table](#page-23-1) 3-4 shows the attributes used in different resource configurations.

| <b>Attribute</b>      | <b>DSEngine</b> | <b>ASBNodeAgent</b>      | <b>ASBLoggingAgent</b>   |
|-----------------------|-----------------|--------------------------|--------------------------|
| ResLogLevel           | Yes             | Yes                      | Yes                      |
| Component             | Yes             | Yes                      | Yes                      |
| User                  | Yes             | Yes                      | Yes                      |
| InfoSphereInstanceDir | Yes             | Yes                      | Yes                      |
| InfoSphereInstance    | Yes             | $\qquad \qquad$          | $\overline{\phantom{a}}$ |
| EnvFile               | Yes             | $\overline{\phantom{0}}$ | $\overline{\phantom{a}}$ |
| Hostname              | Opt             | Opt                      | Opt                      |
| Port                  | Opt             | Opt                      | Opt                      |
| MonitorProgram        | Opt             | Opt                      | Opt                      |
| LevelTwoMonitorFreg   | Opt             | Opt                      | Opt                      |

<span id="page-23-1"></span>**Table 3-4** Attributes used in different resource configurations

## **Executing a customized monitoring program**

<span id="page-23-0"></span>You can configure the monitor function to execute a custom monitor utility to perform a user-defined InfoSphere server state check. The utility is executed in the context of the UNIX user that is defined in the User attribute. The environment is set by sourcing the file specified in the EnvFile attribute.

The monitor function executes the utility specified in the MonitorProgram attribute if the following conditions are satisfied:

- The specified utility is a valid executable file.
- The first-level process check indicates that the InfoSphere instance is online.
- The LevelTwoMonitorFreq attribute is either set to 0 or 1, and the second-level check indicates that the InfoSphere instance is online.
- The LevelTwoMonitorFreq attribute is set to greater than 1, but the second-level check is deferred for this monitoring cycle.

The monitor function interprets the utility exit code as follows:

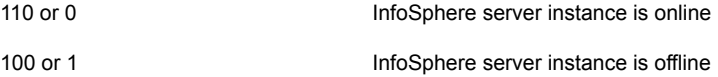

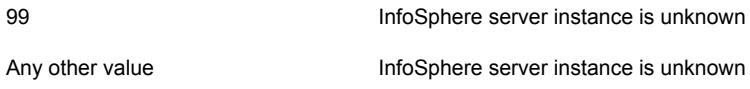

<span id="page-24-0"></span>To ensure that the custom monitor utility is always available to the agent, Veritas recommends storing the file in the directory where the InfoSphere server is installed.

# **Enabling and disabling intelligent resource monitoring manually**

The intelligent resource monitoring feature is enabled by default. Review the following procedures to enable or disable intelligent resource monitoring manually.

The IMF resource type attribute determines whether an IMF-aware agent must perform intelligent resource monitoring.

### **To enable intelligent resource monitoring manually**

**1** Make the VCS configuration writable.

# haconf -makerw

**2** Run the following command to enable intelligent resource monitoring of online resources:

# hatype -modify InfoSphere IMF -update Mode 2

- **3** If required, change the values of the MonitorFreq key and the RegisterRetryLimit key of the IMF attribute.
- **4** Save the VCS configuration.

# haconf -dump -makero

**5** Restart the agent. Run the following commands on each node.

# haagent -stop *agent\_name* -force -sys *sys\_name*

# haagent -start *agent\_name* -sys *sys\_name*

#### **To disable intelligent resource monitoring manually**

**1** Make the VCS configuration writable.

# haconf -makerw

**2** To disable intelligent resource monitoring for all the resources of a certain type, run the following command:

# hatype -modify InfoSphere IMF -update Mode 0

**3** To disable intelligent resource monitoring for a specific resource, run the following command:

# hares -override *resource\_name* IMF

- # hares -modify *resource\_name* IMF -update Mode 0
- **4** Save the VCS configuration.

```
# haconf -dump -makero
```
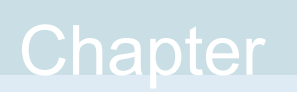

# <span id="page-26-0"></span>Troubleshooting the agent for IBM InfoSphere **DataStage**

This chapter includes the following topics:

- Using the correct software and [operating](#page-26-1) system versions
- **Meeting [prerequisites](#page-26-2)**
- <span id="page-26-1"></span>[Reviewing](#page-27-0) error log files
- [Troubleshooting](#page-28-0) the configuration for IMF

## **Using the correct software and operating system versions**

<span id="page-26-2"></span>Ensure that you use correct software and operating system versions.

For information on the software versions that the agent for IBM InfoSphere DataStage supports, see the Veritas Services and Operations Readiness Tools (SORT) site: <https://sort.veritas.com/agents>.

# **Meeting prerequisites**

Before installing the agent for IBM InfoSphere DataStage, ensure that the following prerequisites are met.

For example, you must install the ACC library on VCS before installing the agent for IBM InfoSphere DataStage.

<span id="page-27-0"></span>See "Before you install the Cluster Server agent for IBM InfoSphere [DataStage"](#page-11-1) on page 12.

## **Reviewing error log files**

<span id="page-27-1"></span>If you face problems while using InfoSphere or the agent for IBM InfoSphere DataStage, use the log files described in this section to investigate the problems.

## Using InfoSphere log files

If an instance of the InfoSphere server component faces problems, you can access the server log files to further diagnose the problem. The log files are located in the following directories:

- *<ISInstallDir>*/Server/PXEngine/java
- *<ISInstallDir>*/logs
- <span id="page-27-2"></span>■ *<ISInstallDir>*/ASBNode/logs
- *<ISInstallDir>*/ASBNode/install/logs

## Reviewing cluster log files

In case of problems while using the agent for IBM InfoSphere DataStage, you can access the engine log file for more information about a particular resource. The engine log file is located at /var/VRTSvcs/log/engine A.log.

<span id="page-27-3"></span>For a long running cluster, the log files are rotated as engine\_B.log, engine\_C.log, and so on. The most-recent engine logs are present in the engine A.log file.

## Using trace level logging

The ResLogLevel attribute controls the level of logging that is written in a cluster log file for each InfoSphere resource. You can set this attribute to TRACE, which enables very detailed and verbose logging.

If you set ResLogLevel to TRACE, a very high volume of messages are produced. Veritas recommends that you localize the ResLogLevel attribute for a particular resource.

The LogDbg attribute should be used to enable the debug logs for the ACCLib-based agents when the ACCLIB version is 6.2.0.0 or later and the VCS version is 6.2 or later.

#### **To localize ResLogLevel attribute for a resource**

- **1** Identify the resource for which you want to enable detailed logging.
- **2** Localize the ResLogLevel attribute for the identified resource:

```
# hares -local Resource_Name ResLogLevel
```
**3** Set the ResLogLevel attribute to TRACE for the identified resource:

```
# hares -modify Resource_Name ResLogLevel TRACE -sys SysA
```
- **4** Test the identified resource. The function reproduces the problem that you are attempting to diagnose.
- **5** Set the ResLogLevel attribute back to INFO for the identified resource:

```
# hares -modify Resource_Name ResLogLevel INFO -sys SysA
```
**6** Save the configuration changes.

# haconf -dump

**7** Review the contents of the log file.

You can also contact Veritas support for more help.

**To enable debug logs for all resources of type InfoSphere**

 $\triangleleft$  Enable the debug log.

# hatype -modify InfoSphere LogDbg DBG\_5

**To override the LogDbg attribute at resource level**

<span id="page-28-0"></span>Override the LogDbg attribute at the resource level and enable the debug logs for the specific resource.

# hares -override InfoSphere LogDbg # hares -modify InfoSphere LogDbg DBG\_5

## **Troubleshooting the configuration for IMF**

If you face problems with the IMF configuration or functionality, consider the following:

- Ensure that the following attributes are configured with appropriate values.
	- AgentFile
- IMF
- IMFRegList

If IMFRegList is not configured correctly, the IBM InfoSphere DataStage resources that have been registered for IMF get unregistered every time the monitor function is run.

- If you have configured the required attributes to enable the IBM InfoSphere DataStage agent for IMF, but the agent is still not IMF-enabled, restart the agent. The imfainit function runs only when the agent starts up, so when you restart the agent, imf init runs and initializes the IBM InfoSphere DataStage agent to interface with the AMF kernel driver.
- You can run the following command to check the value of the MonitorMethod attribute and to verify that a resource is registered for IMF.

# hares -value *resource* MonitorMethod *system*

The MonitorMethod attribute specifies the monitoring method that the agent uses to monitor the resource:

- Traditional—Poll-based resource monitoring
- IMF—Intelligent resource monitoring
- You can use the amfstat to see a list of registered PIDs for an InfoSphere resource.

The amfstat command shows the PIDs monitored by the InfoSphere DataStage agent.

```
[root@vcslx202 tmp]# amfstat
AMF Status Report
```

```
Registered Reapers (2):
```

```
=======================
```
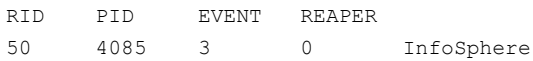

Process ONLINE Monitors (3):

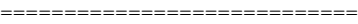

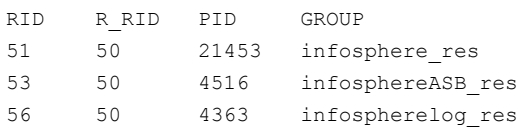

The agent identifies the process for an InfoSphere DataStage component by applying pattern matching on the output of the  $p_s - e_f$  command. The patterns for the different InfoSphere DataStage component processes are:

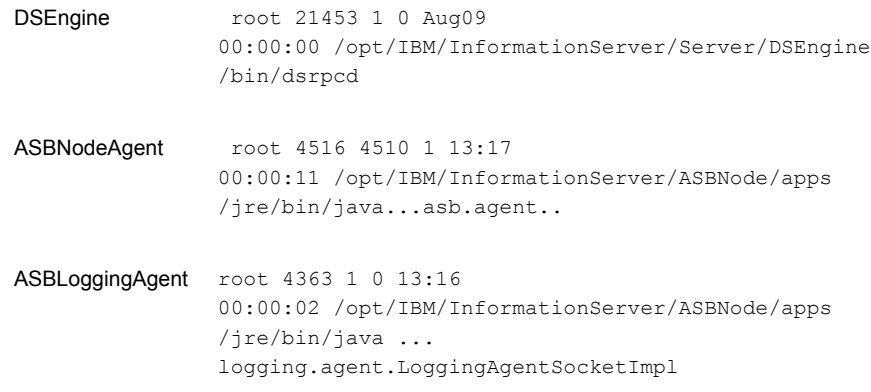

■ Run the following command to set the ResLogLevel attribute to TRACE. When you set ResLogLevel to TRACE, the agent logs messages in the InfoSphere\_A.log file.

# hares -modify *ResourceName* ResLogLevel TRACE

<span id="page-30-0"></span>■ Run the following command to view the content of the AMF in-memory trace buffer.

# amfconfig -p dbglog

### Known issues

This release of the agent for IBM InfoSphere DataStage has the following known issues:

### **Problem**

An error message might appear when you run the hares -offline command to take a resource offline.

#### **Description**

When a resource is taken offline, it is unregistered from the AMF module. However, the imf\_register function attempts to unregister the resource again.

This results in an error message from the engine log.

imf register entry point failed with exit code(1)

#### **Workaround**

It is safe to ignore this error message.

Appendix **A**

# <span id="page-32-0"></span>Sample Configurations

This appendix includes the following topics:

- [About sample configurations for the agents for IBM InfoSphere DataStage](#page-32-1)
- [Sample agent type definition for InfoSphere](#page-32-2)
- <span id="page-32-1"></span>[Sample configuration files](#page-33-0)
- [Sample service group configurations](#page-35-0)

# **About sample configurations for the agents for IBM InfoSphere DataStage**

<span id="page-32-2"></span>The sample configuration graphically depicts the resource types, resources, and resource dependencies within the service group. Review these dependencies carefully before configuring the agents for IBM InfoSphere DataStage. For more information about these resource types, refer to the *Cluster Server Bundled Agents Reference Guide*.

## **Sample agent type definition for InfoSphere**

The sample agent type definition for InfoSphere is as follows:

```
type InfoSphere (
  static boolean AEPTimeout = 1
  static str AgentFile = "/opt/VRTSvcs/bin/Script51Agent"
  static str AgentDirectory = "/opt/VRTSagents/ha/bin/InfoSphere"
 static str ArgList[] = { ResLogLevel, State, IState, Component,
 User, InfoSphereInstanceDir, EnvFile, InfoSphereInstance,
 Hostname, Port, MonitorProgram, UseSystemD }
  str ResLogLevel = INFO
```

```
str Component
 str User
 str InfoSphereInstanceDir
 str EnvFile
 str InfoSphereInstance
 str Hostname
 int Port
 str MonitorProgram
 boolean UseSystemD = 0
\lambda
```
## **Sample configuration files**

<span id="page-33-0"></span>A sample main.cf file is as follows:

```
include "types.cf"
include "InfoSphereTypes.cf"
cluster infosphere_clus (
        UserNames = { admin = chiGheHe }
        Administrators = { admin, a }
        \lambdasystem NodeA(
        \lambdasystem NodeA (
        )
group InfoSphere_grp (
        SystemList = { NodeA = 0, NodeB = 1 }
        \lambdaInfoSphere infosphereASB_res (
                 ResLogLevel = TRACE
                 Component = ASBNodeAgent
                 User = root
                 InfoSphereInstanceDir = "/opt/IBM/InformationServer"
                 Hostname = localhost
                 Port = 31532\lambda
```
InfoSphere infosphere\_res (

```
ResLogLevel = TRACE
                Component = DSEngine
                User = dsadm
                InfoSphereInstanceDir = "/opt/IBM/InformationServer"
                EnvFile = "/opt/IBM/InformationServer/Server/DSEngine
                /dsenv"
                InfoSphereInstance = ade
                Hostname = localhost
                Port = 31539\lambdaInfoSphere infospherelog_res (
                ResLogLevel = TRACE
                Component = ASBLoggingAgent
                User = root
                InfoSphereInstanceDir = "/opt/IBM/InformationServer"
                Hostname = localhost
                Port = 31533\lambdaVolume vol_res (
                Volume = infosphere_dg_vol
                DiskGroup = infosphere_dg
                \lambdaDiskGroup dg_res (
                DiskGroup = infosphere_dg_vol
                \lambdaMount mount_res (
                MountPoint = "/opt/IBM/InformationServer"
                BlockDevice = "/dev/vx/dsk/infosphere_dg
                /infosphere_dg_vol"
                FSType = ext4
                MountOpt = rw
                FsckOpt = " - y"\lambdaIP ip_res (
Device = eth0
Address = "10.209.76.140"
NetMask = "255.255.252.0"
      NIC nic_res (
Device = eth0
```
 $\lambda$ 

```
infosphereASB_res requires infospherelog_res
infospherelog_res requires mount_res
infosphere_res requires mount_res
infosphere_res requires ip_res
infospherelog_res requires ip_res
ip_res requires nic_res
mount_res requires vol_res
vol_res requires dg_res
```
## **Sample service group configurations**

)

<span id="page-35-0"></span>[Figure](#page-36-1) A-1 shows a service group with the ASB Node Agent, ASB Logging Agent, and DS Engine InfoSphere DataStage components running in a VCS environment.

<span id="page-36-1"></span>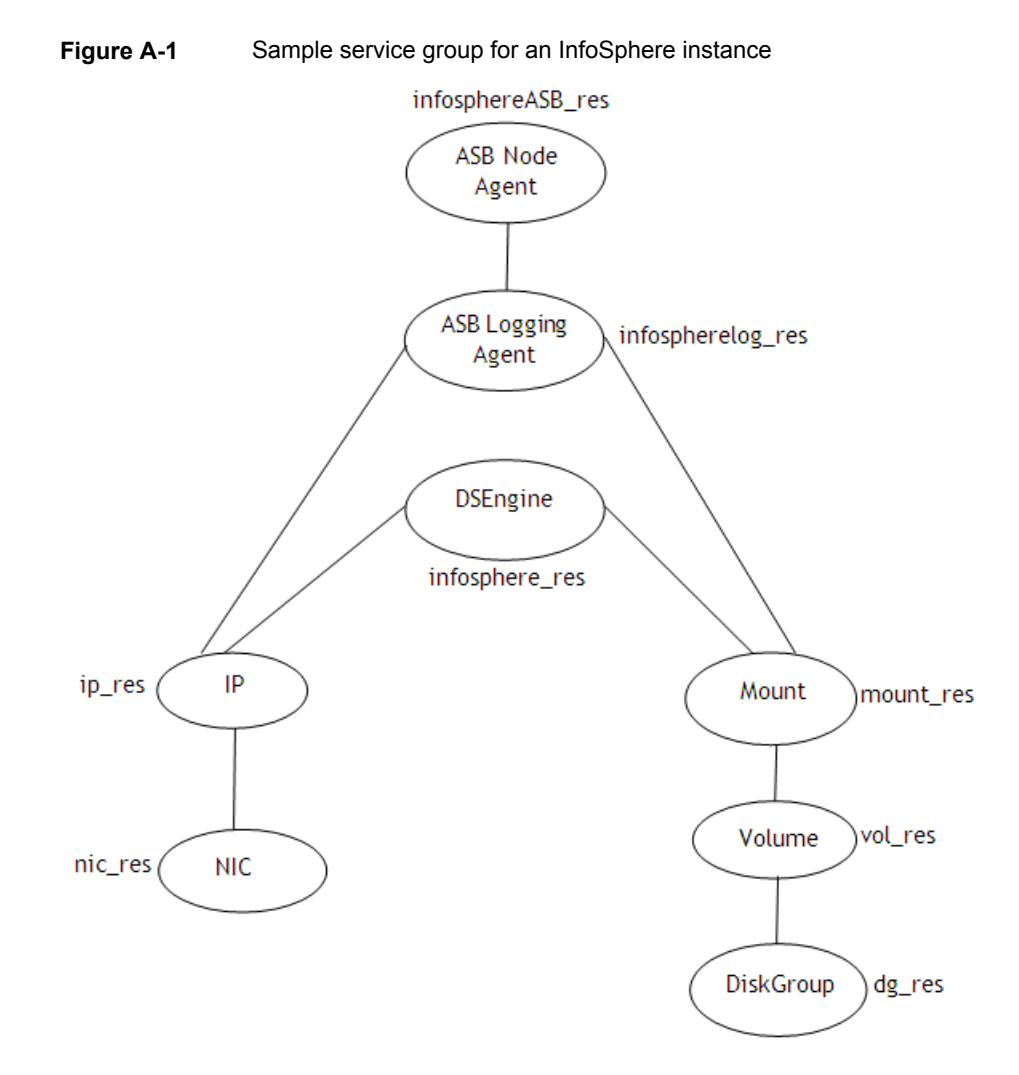

# Sample resource configurations for InfoSphere

<span id="page-36-0"></span>The following tables show the sample resource configurations for different InfoSphere DataStage components:

**Table A-1** Sample resource configurations for DS Engine

| <b>Attribute</b> | <b>Sample Value</b> |
|------------------|---------------------|
| Component        | <b>DSEngine</b>     |

| <b>Attribute</b>      | <b>Sample Value</b>                              |
|-----------------------|--------------------------------------------------|
| User                  | Dsadm                                            |
| Hostname              | localhost                                        |
| Port                  | 31539                                            |
| InfoSphereInstanceDir | /opt/IBM/InformationServer                       |
| InfoSphereInstance    | ade                                              |
| EnvFile               | /opt/IBM/InformationServer/Server/DSEngine/dsenv |

**Table A-1** Sample resource configurations for DS Engine *(continued)*

**Table A-2** Sample resource configurations for ASB Node Agent

| <b>Attribute</b>      | <b>Sample Value</b>          |
|-----------------------|------------------------------|
| Component             | ASBNodeAgent                 |
| User                  | Root                         |
| Hostname              | localhost                    |
| Port                  | 31532                        |
| InfoSphereInstanceDir | /opt/IBM/InformationServer   |
| InfoSphereInstance    | $\qquad \qquad \blacksquare$ |
| EnvFile               |                              |

![](_page_37_Picture_193.jpeg)

![](_page_37_Picture_194.jpeg)

![](_page_38_Picture_59.jpeg)

![](_page_38_Picture_60.jpeg)